#### **Géoportail de l'urbanisme**

#### **Fiche GPU\_03 : Autorité compétente**

#### **Publication des documents d'urbanisme**

1 – se connecter au site : [https://www.geoportail-urbanisme.gouv.fr/](https://www.geoportail-urbanisme.gouv.fr/login)

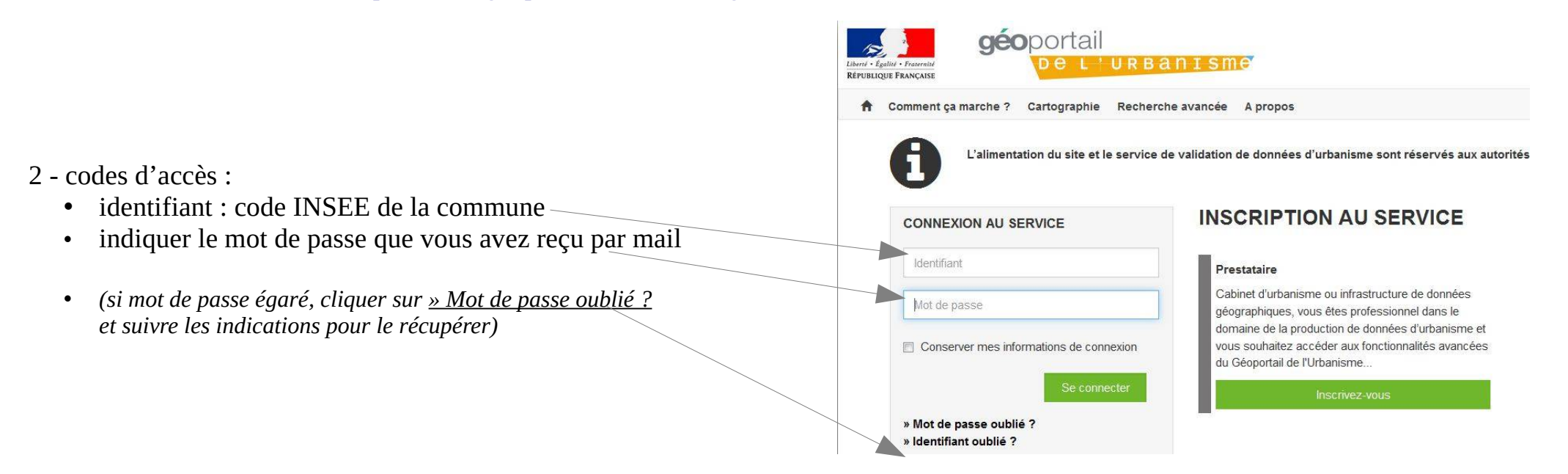

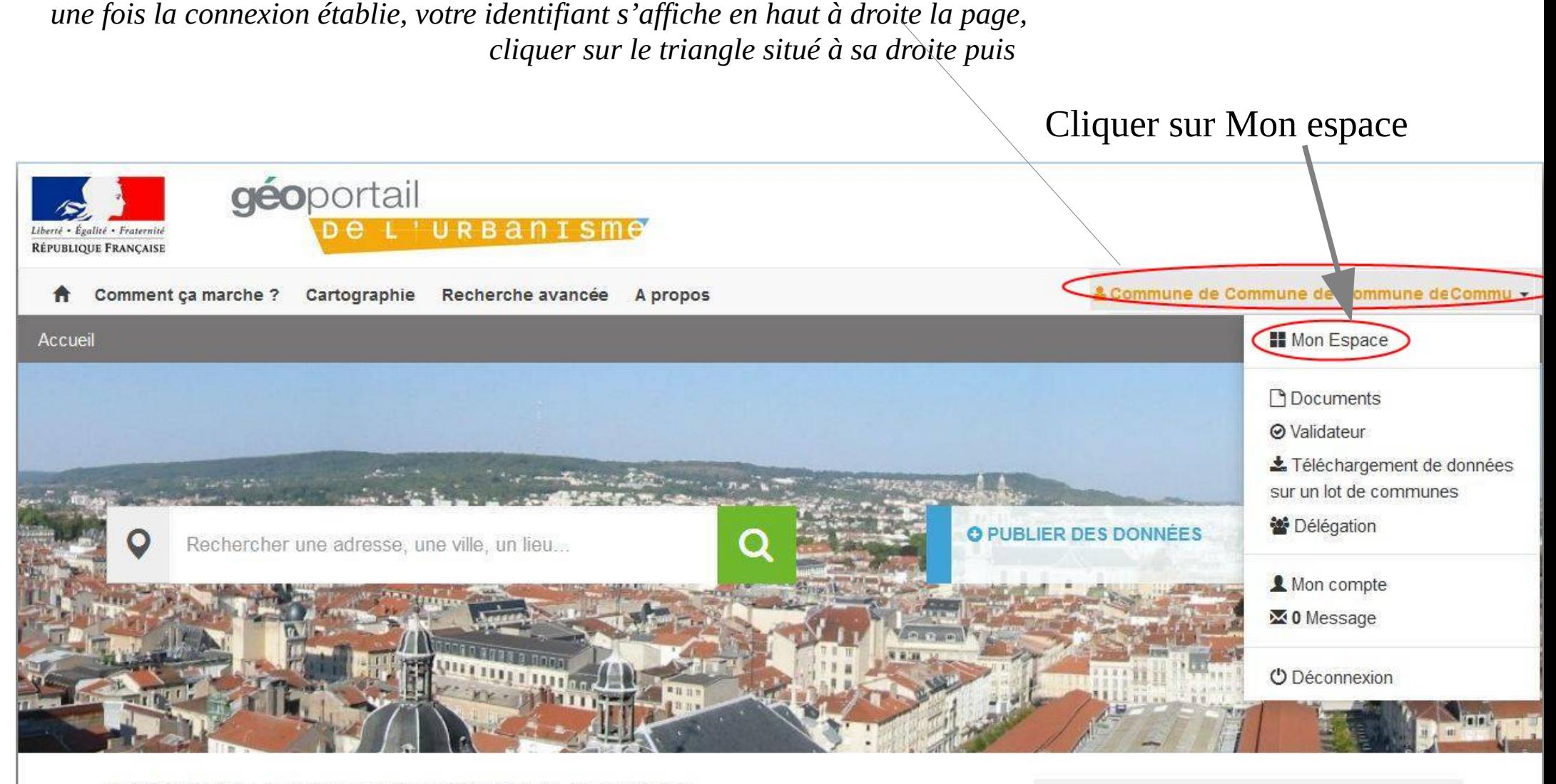

#### LE GÉOPORTAIL DE L'URBANISME CONTINUE À S'ENRICHIR !

Créé le Mardi 16 Janvier 2018 à 18h14

Sites classés et inscrits, zones agricoles protégées, plan de prévention des risques technologiques

#### **LES MOTS DE L'URBANISME**

PLU, SCOT, POS, servitudes... les termes

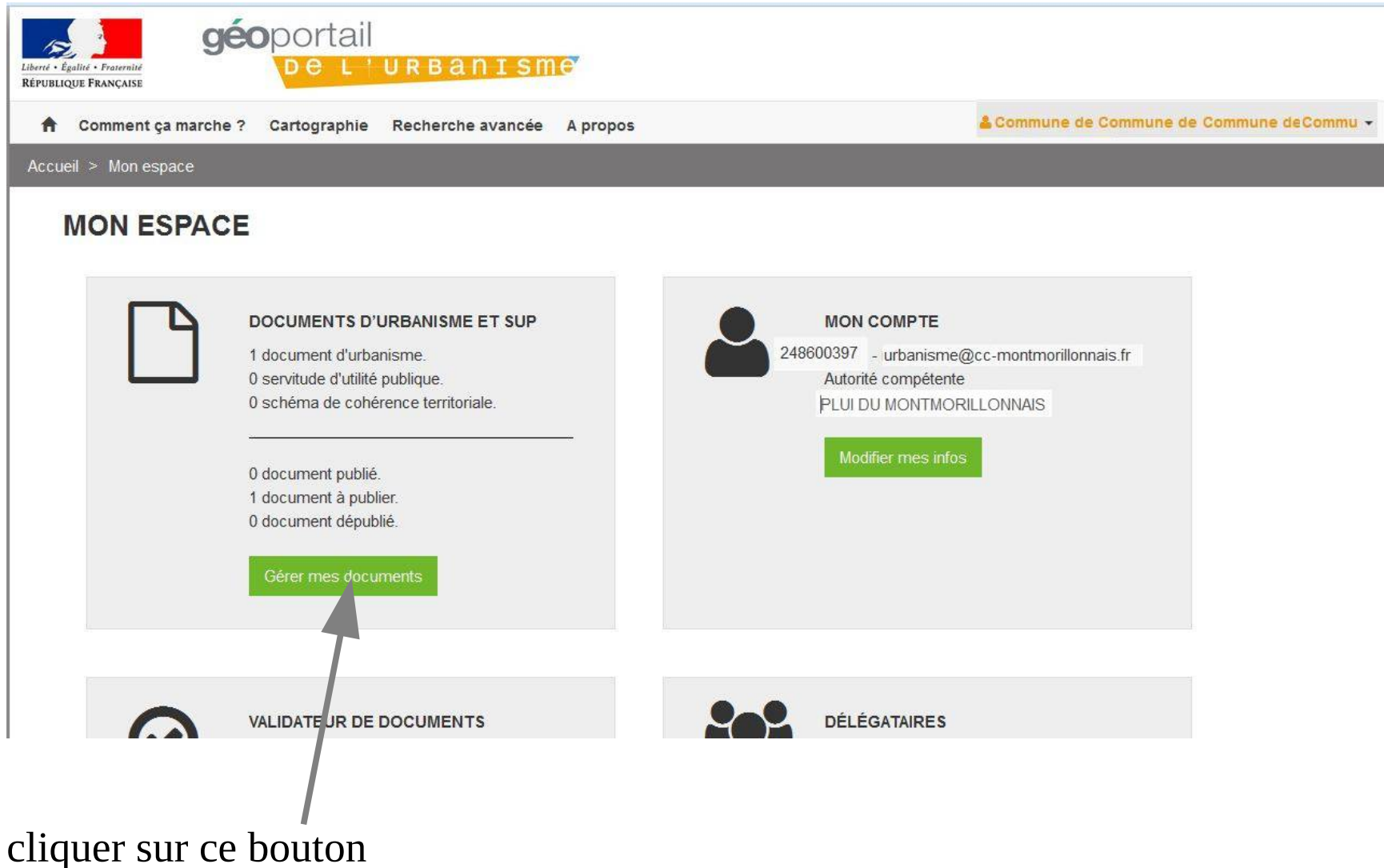

*(remarque : Les informations qui apparaissent dans la partie « MON COMPTE » de cette illustration sont celles d'une autre collectivité : merci de ne pas en tenir compte, ce sont bien sûr celles de votre commune qui apparaitront sur votre écran)*

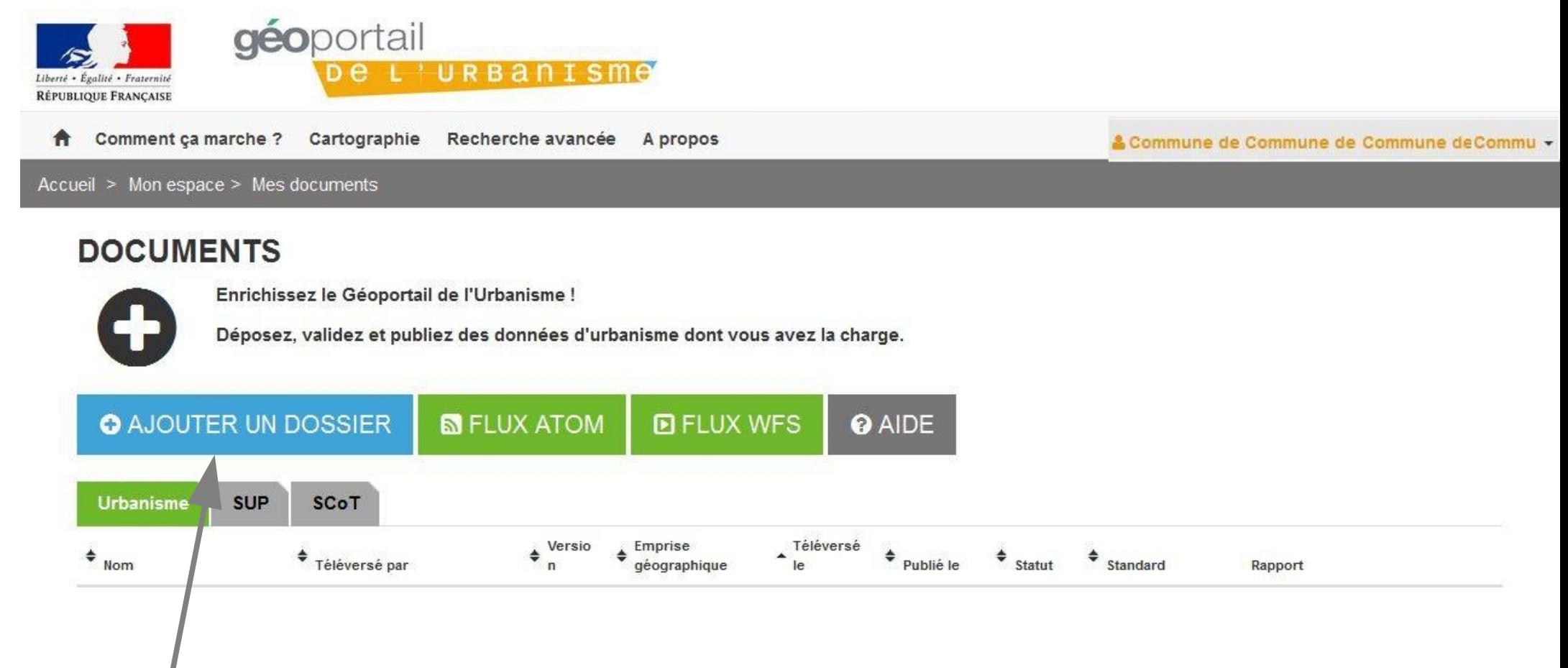

Cliquer sur ce bouton pour téléverser le document d'urbanisme

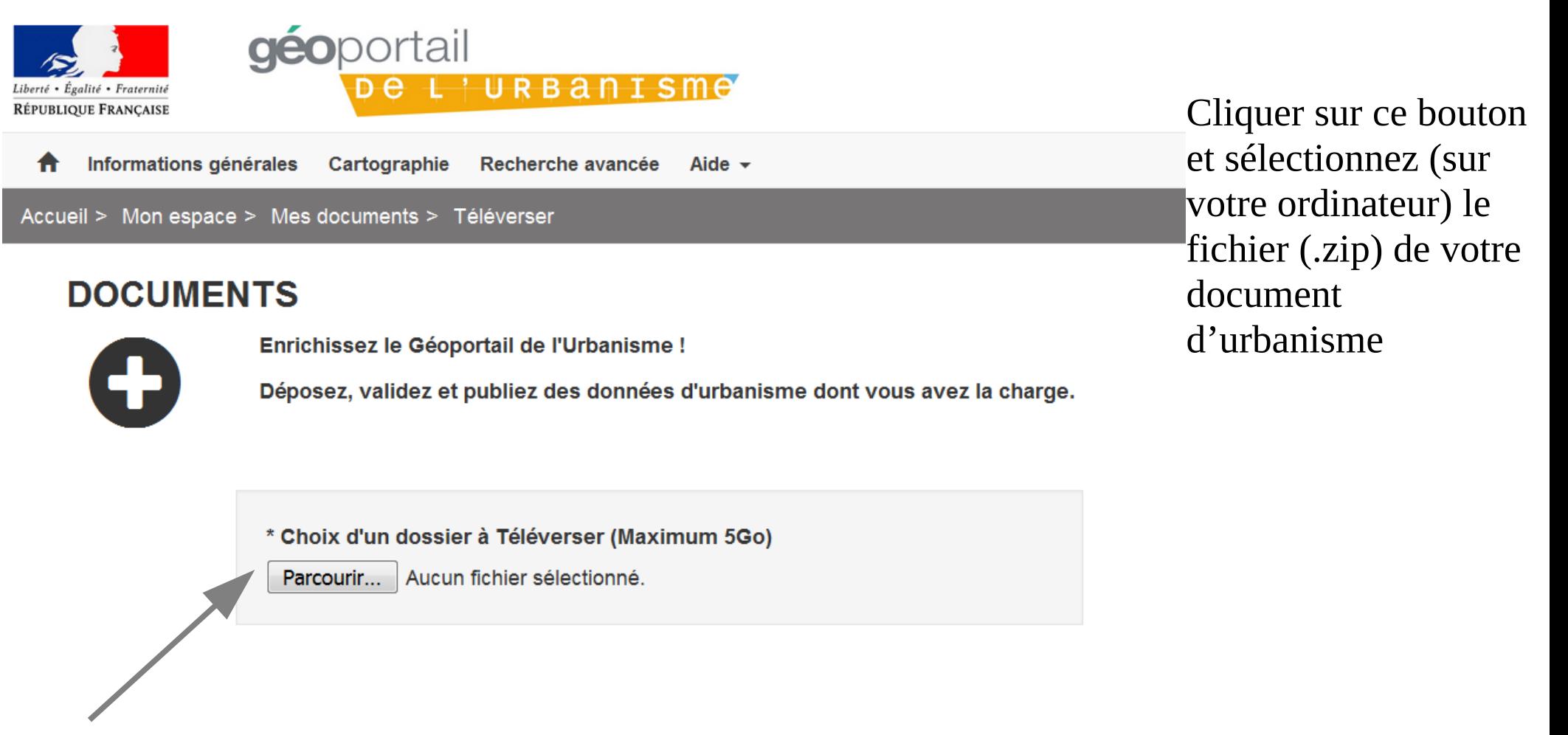

# la page suivante s'affiche :

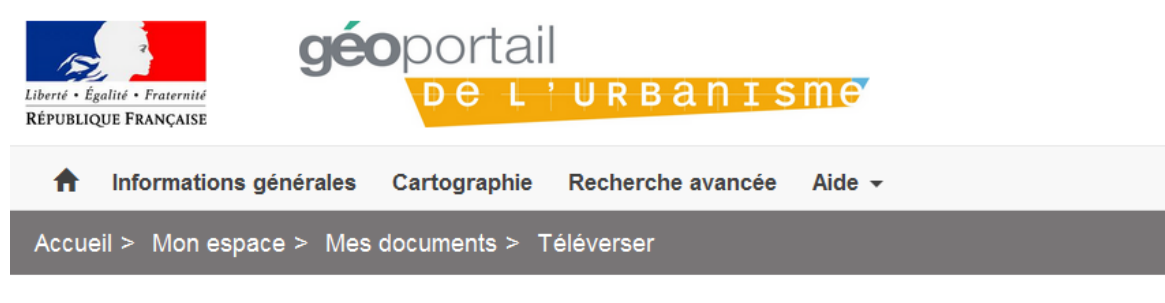

#### **DOCUMENTS**

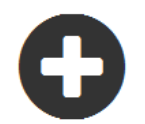

Enrichissez le Géoportail de l'Urbanisme !

Déposez, validez et publiez des données d'urbanisme dont vous avez la charge.

86293\_PLU\_20151001.zip

Envoi du fichier en cours...

*(remarque : Le nom du fichier qui apparaît sur cette illustration sont celles d'une autre collectivité : merci de ne pas en tenir compte ; c'est celui de votre commune qui apparaitra sur votre écran)*

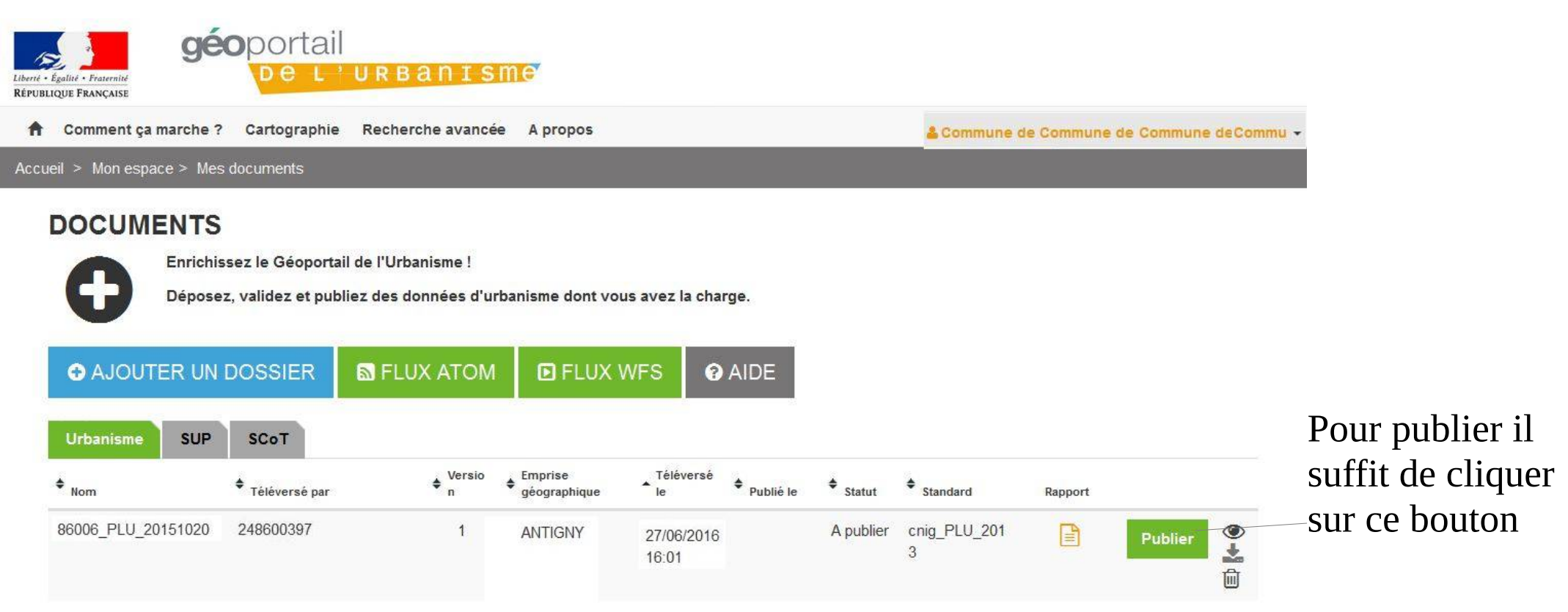

La publication peut prendre un certain temps...

#### Préconisations :

- prévisualiser le document d'urbanisme avant de le publier, afin de vérifier qu'il est bien conforme au document en vigueur : ceci relève de la responsabilité de l'autorité compétente.

Rappel :

- La commune doit conserver et tenir à la disposition du public une version papier du document même après sa publication sur le géoportail de l'urbanisme.